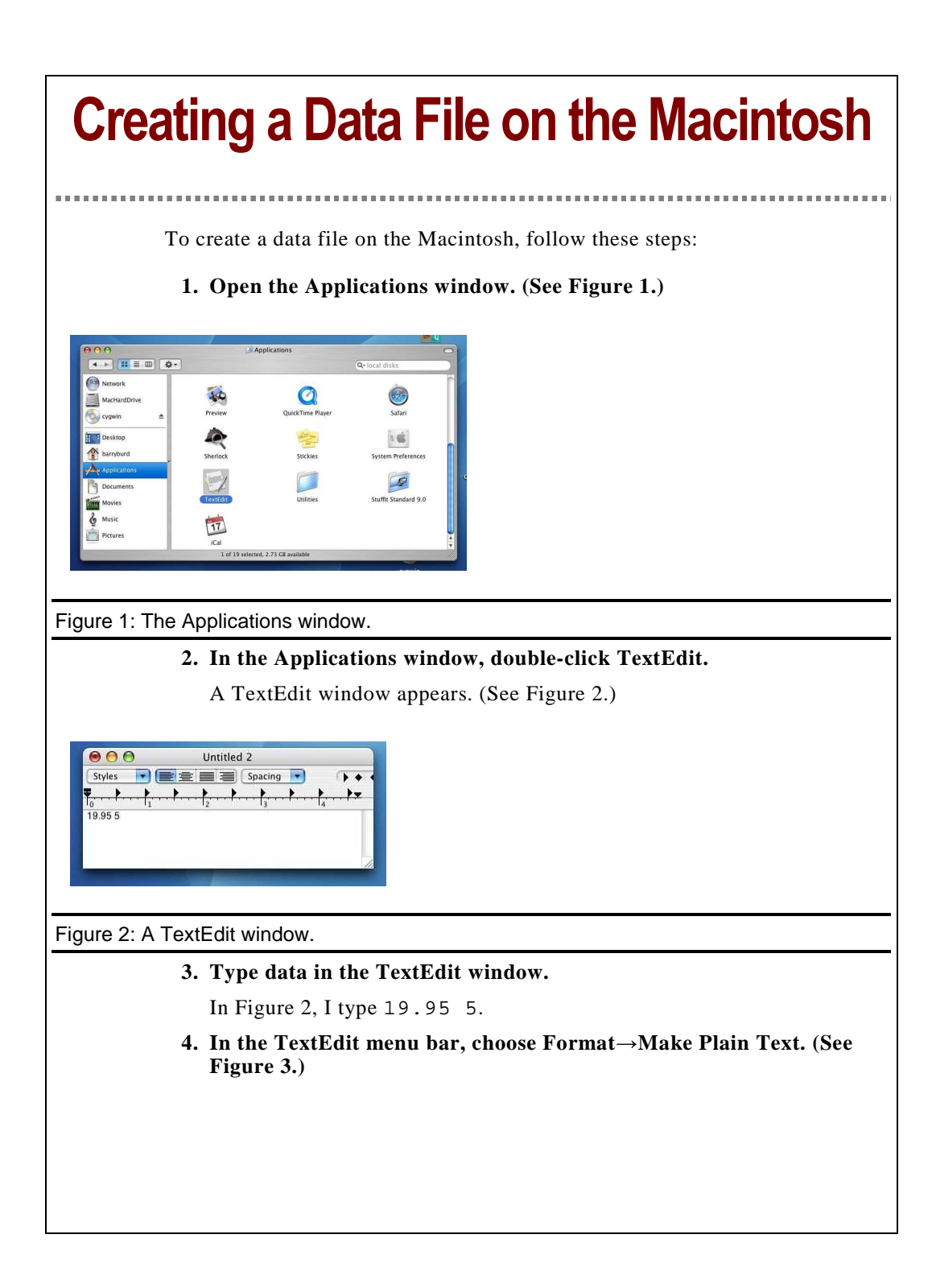

*Beginning Programming with Java For Dummies*  © 2005, Wiley Publishing, Inc.

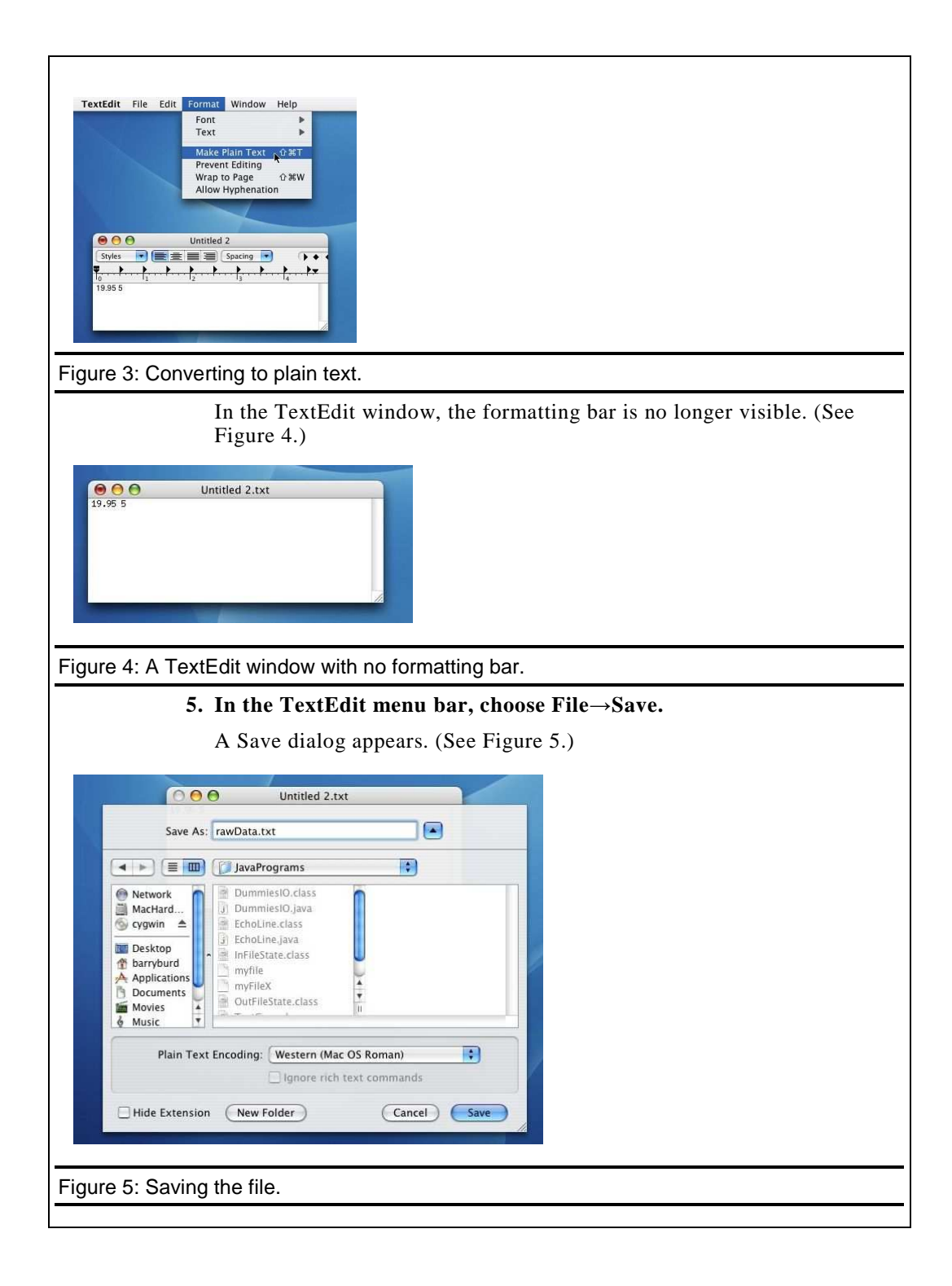

*Beginning Programming with Java For Dummies*  © 2005, Wiley Publishing, Inc.

## **6. In the Save As field, type the name of the file that you want to create.**  In Figure 5, I type rawData.txt.

 **7. In the lower left corner of the Save dialog, click Save.** 

*Beginning Programming with Java For Dummies*  © 2005, Wiley Publishing, Inc.